# **MyRecords Faculty Portal**

#### **Oct 2014**

#### *Schedule*

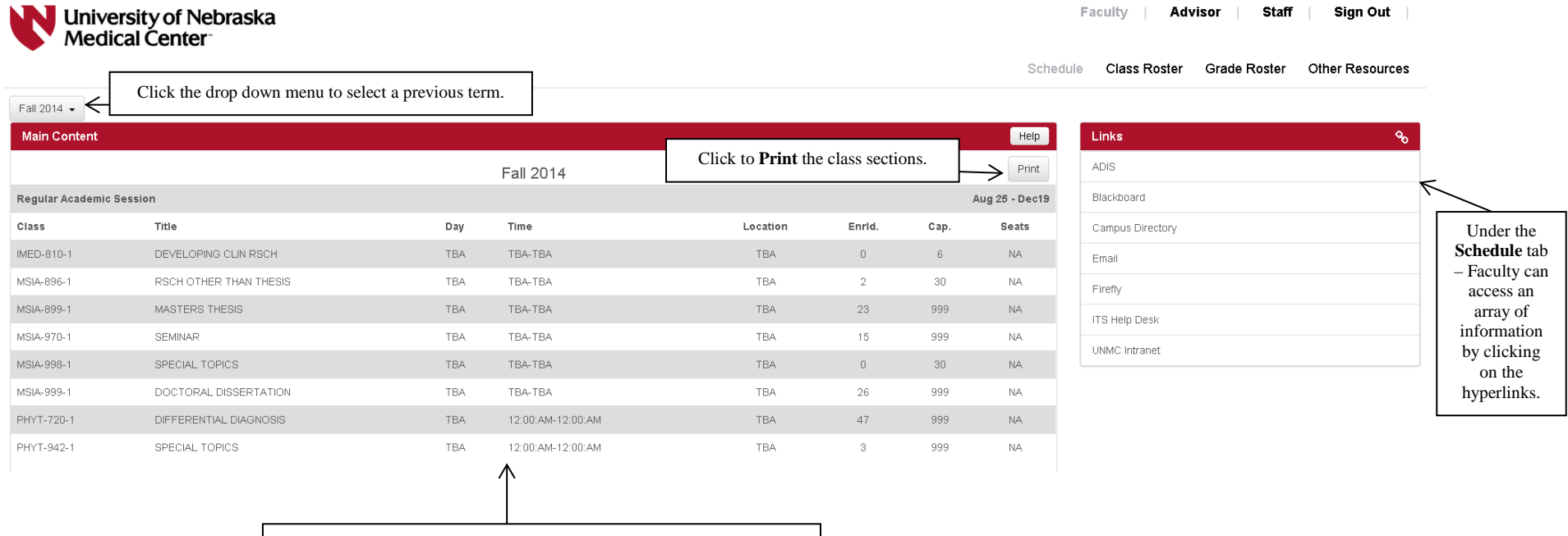

The **Main Content** lists the class sections for the selected term that the instructor is assigned in MyRecords.

## *Class Roster*

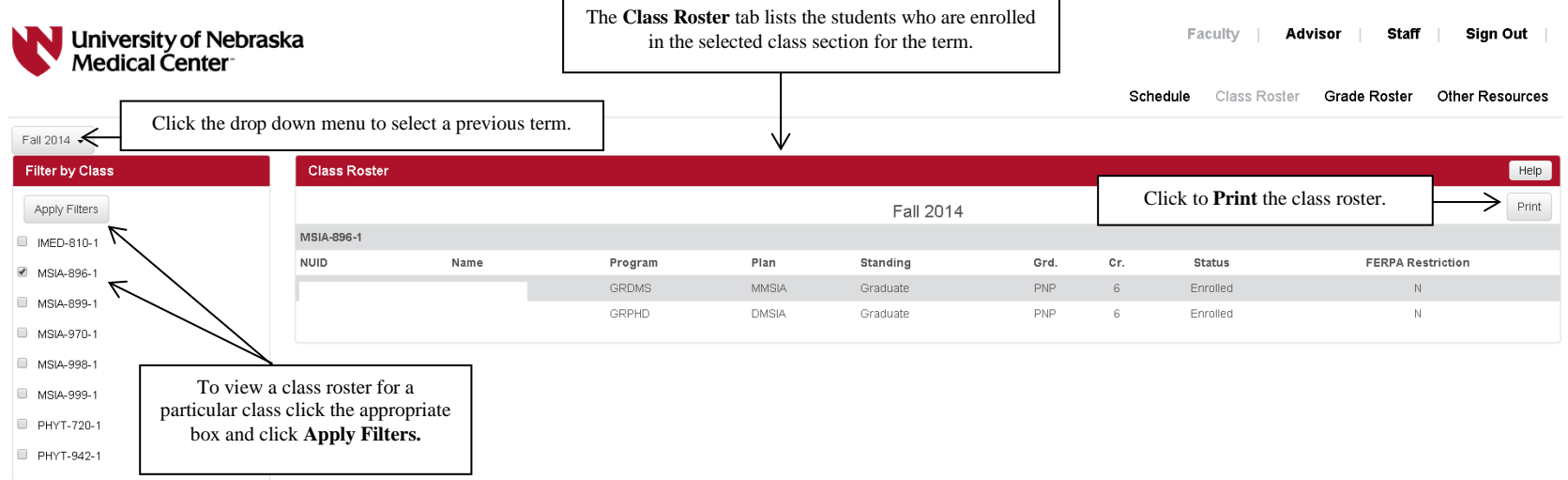

# *Grade Roster*

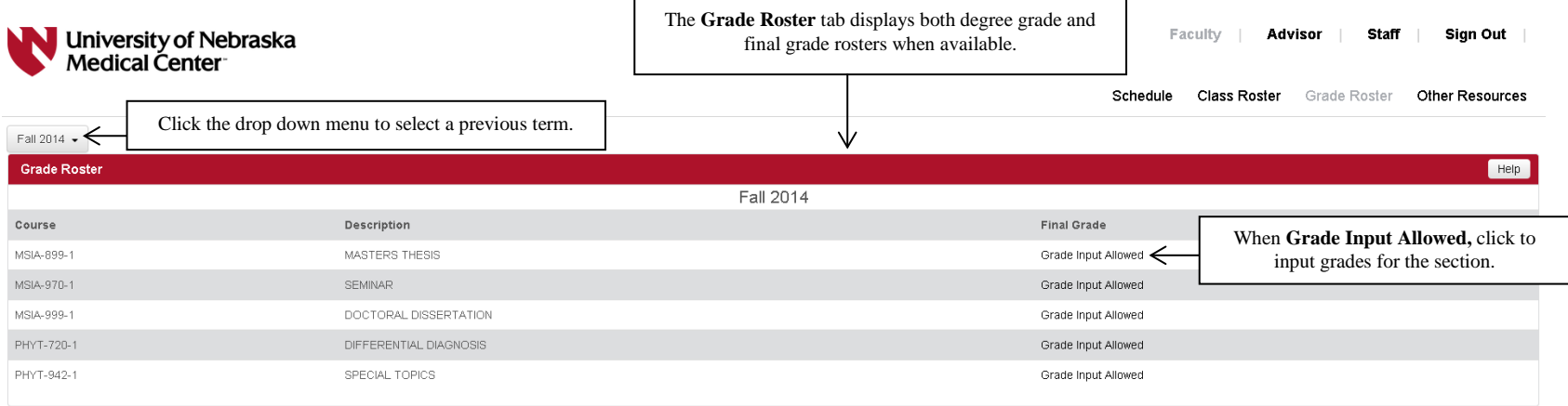

### *Other Resources*

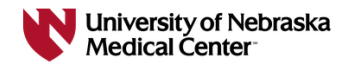

Faculty | Advisor | Staff | Sign Out |

Schedule Class Roster Grade Roster Other Resources

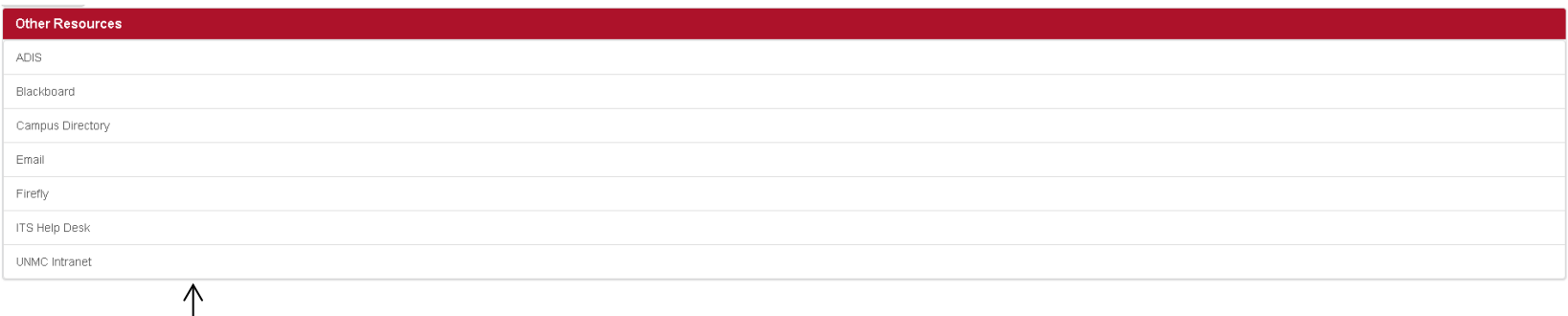

Under the **Other Resources** tab – Faculty can access an array of information by clicking on the hyperlinks.